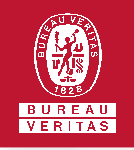

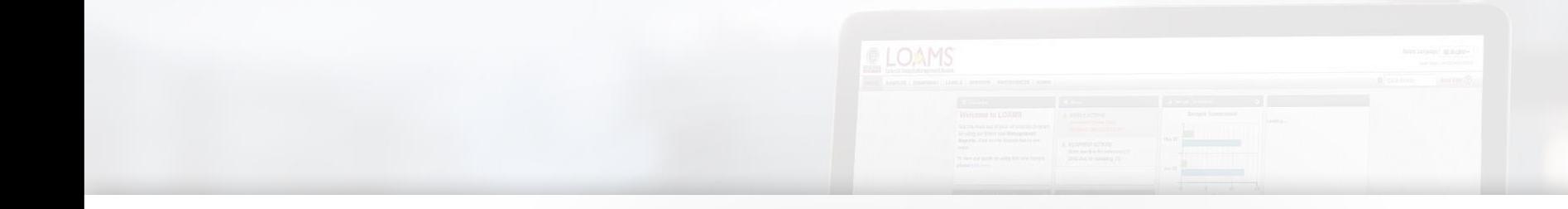

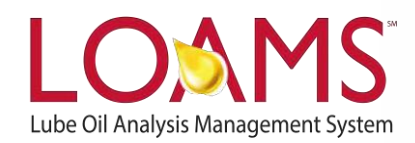

# **Quick Start Guide**

Merging Duplicate Equipment Units

## O Objectives:

- **1** Access the equipment tab
- **2** Learn how to merge duplicate equipment units
- **3** Merge duplicate equipment units to original unit files

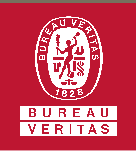

#### **Merging Duplicate Equipment Units**

- $\bigcirc$ Merging duplicate equipment units is possible by following 5 simple steps.
- The first step to merge a duplicate unit to its original unit begins by clicking the equipment tab and click the browse equipment tab. 1
- 2 Click the master account folder to open the browse tree hierarchy.
- Now, click the worksites folder to find the duplicate unit you plan to merge. 3

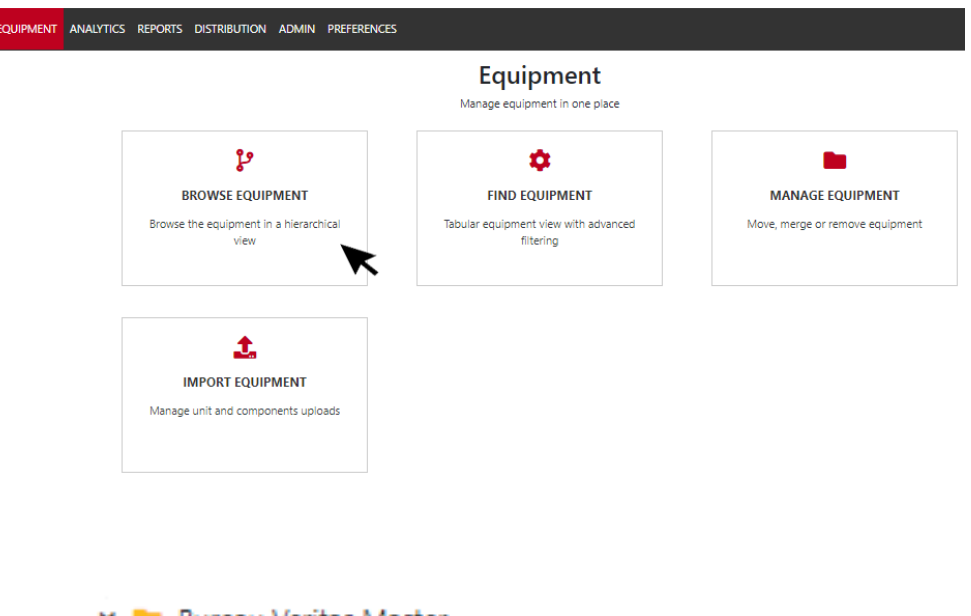

▼

- **Bureau Veritas Master** v
	- ABC Worksite Site 1
		- \$ 450689 International S2500 ≻⊟
		- \$ 450939 Peterbilt 1985 359
		- ≻⊟ 489293 ZPMC 12000T-SLEW. GEAR 11
	- ABC Worksite Site 2
		- \$ 450689 International \$2500 ≻⊟
		- **12** 450930 Volvo WXLL65 ≻⊟
		- > 0  $\bullet$  545643 Cascade 226

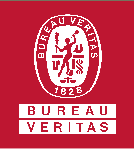

### **Merging Duplicate Equipment Units**

- After clicking the worksites folder  $\overline{\phantom{a}}$ , you'll see the components details, unit list and summary tabs. Click on the duplicate unit you plan to move. This action will highlight the unit you have selected. 4
- 5

Once the unit is selected, hold click and drag the duplicate unit to the unit file you plan to merge the unit into; release click when you have hovered to the correct unit file. Once you have dropped the unit file, the merge unit window will appear. Click the yes button to confirm the unit merge. You have successfully merge an equipment unit in LOAMS.

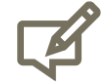

Please note, as you merge a unit, you'll notice that the duplicate unit file where you are moving a unit from will be highlighted in light brown. Also, as you hover the duplicate unit to the file you are merging your unit into, the duplicate unit's destination file will highlighted in dark blue.

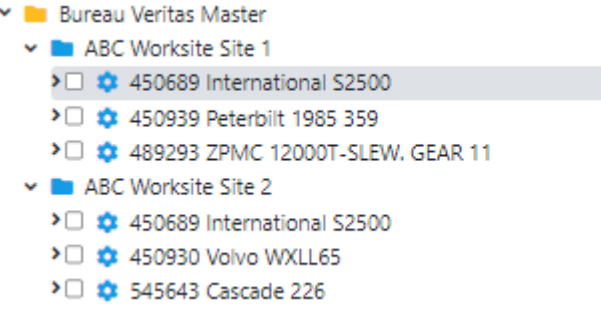

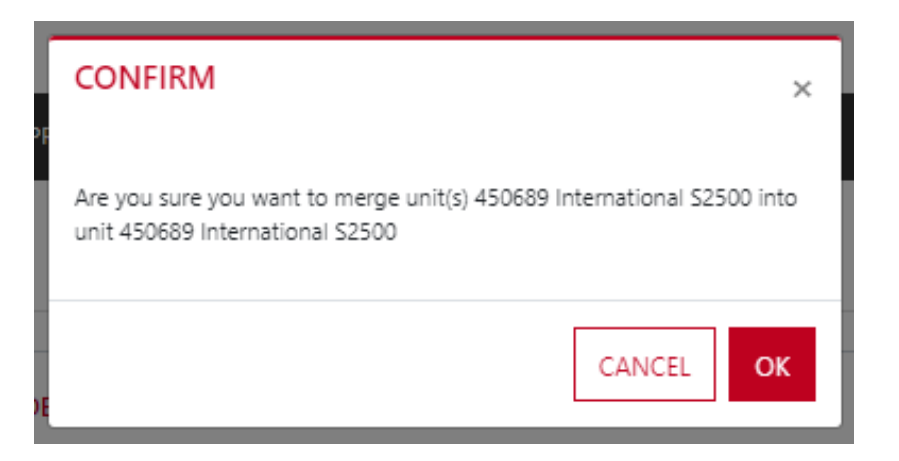

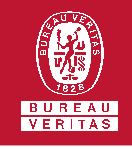

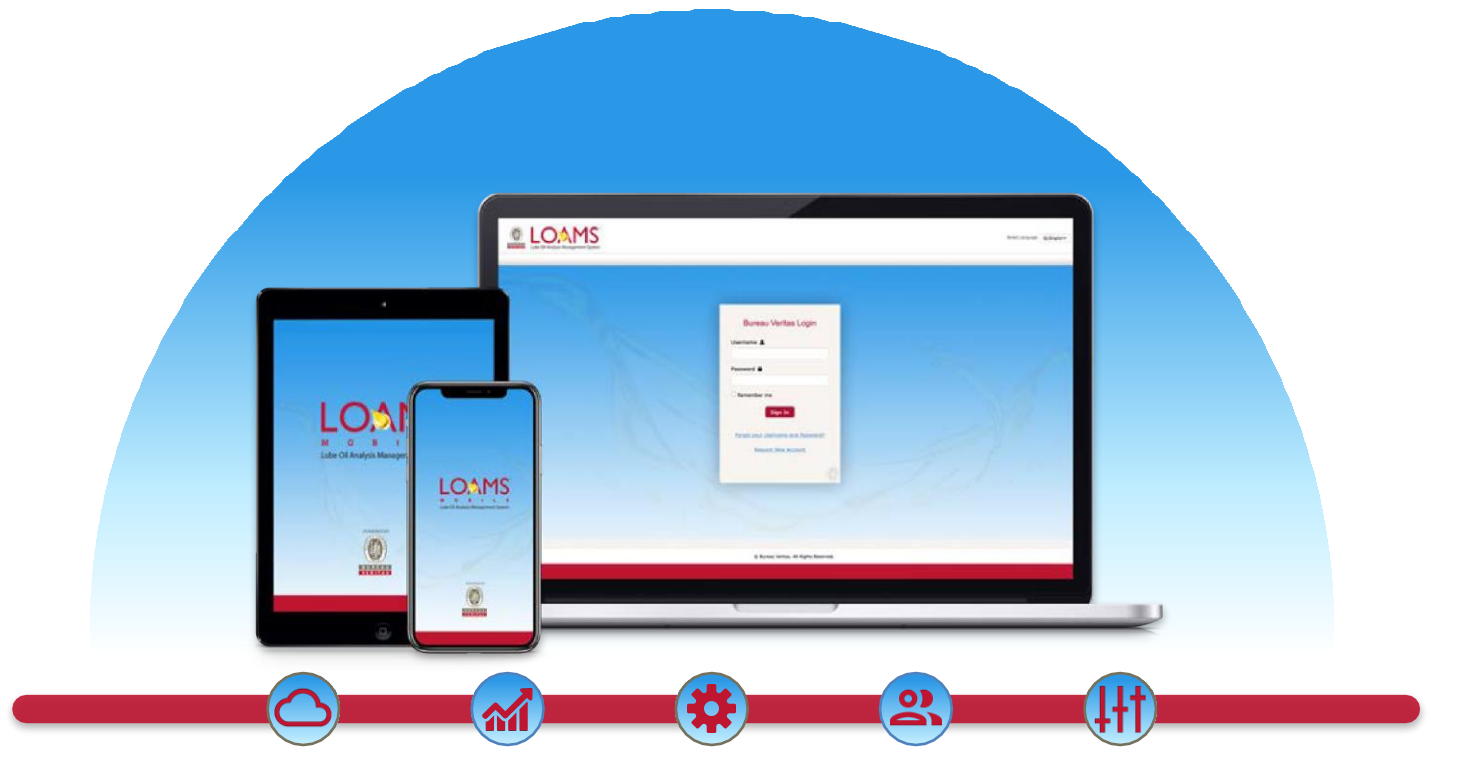

LOAMS — The Lube Oil Analysis Management System — by Bureau Veritas gives you access to real-time oil analysis data from your computer, tablet or mobile device. LOAMS is:

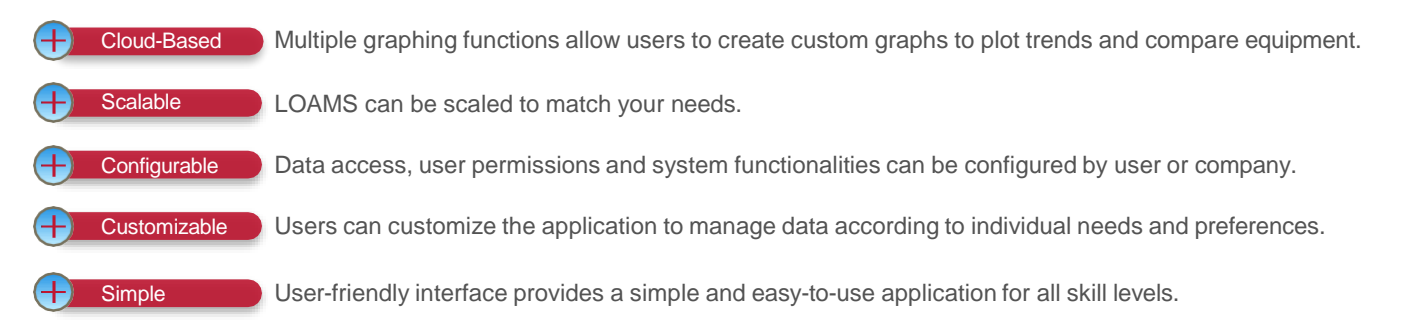

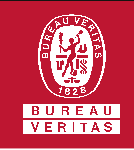

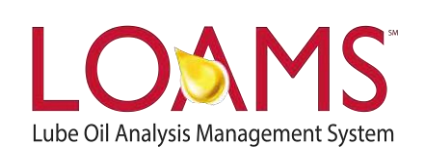

# **LOAMS SUPPORT DESK**

**Phone:** 1.800.655.4473 **Email:** [LOAMS@us.bureauveritas.com](mailto:LOAMS@us.bureauveritas.com)

LOAMS Platform | LOAMS Resource Center

Download the LOAMS Mobile App today:App Store Google Play